## **FTL Sheet**

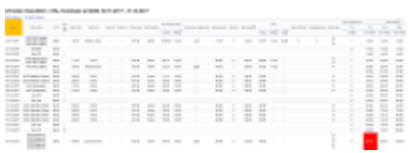

FTL Sheet report - all flights & other duties along with FTL calculations

This report generates information about **all duties**: flights, repositionings, office or standby duties, as well as days off assigned in the section Crew > Duties.

The report is divided into **2** parts:

- **duty information**: date, type, FTL day off, start/end, split times (if used), rest facility type, rest lenght, day off, early/late/night duty, flying hours, sectors, duty & fdp times, take off & landing number.
- **cumulative information**: FDP extensions, duty time, block hours, days off, rest all displayed in separate columns. Any fdp/duty/restFDP violation violation is highlighted in red.

Values such as 'Rest before duty - Min' or 'FDP - Max' are explained when you hover the mouse over the value (see below).

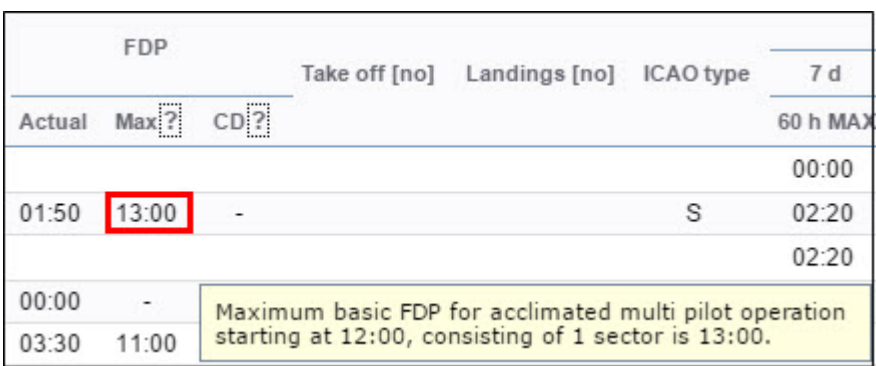

The same can be done to check cumulative 'Duty time' or 'Block time'. Here Leon shows sometimes 2 different values, depending on whether the calculation is made per 7 calendar days or 168 hours.

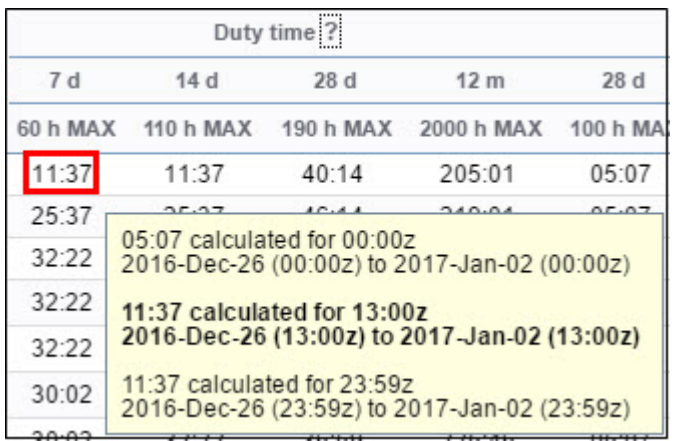

Hover the mouse over **Duty time** column value to find out what part of the duty time has been included into Cumulative Duty calculation (i.e. some Standby duty types have 50% or 25% of STB duty lenght included).

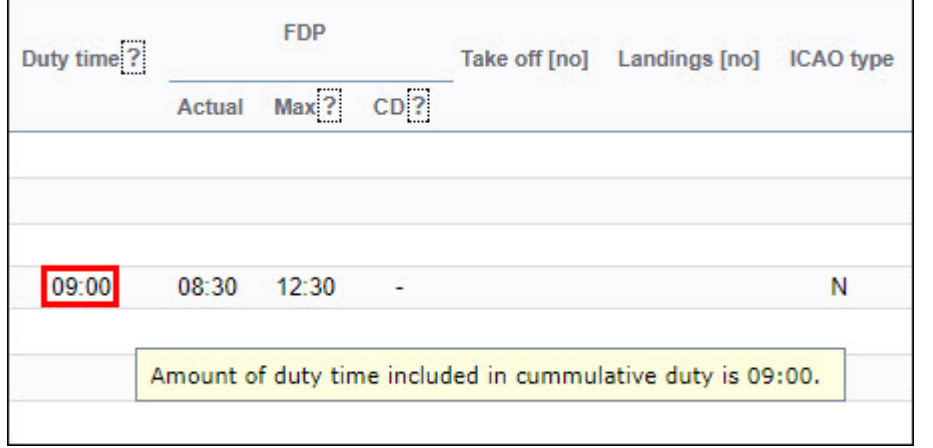

**If in the column Rest you see an infinity icon '∞' it means that a crew member has no flights or duties assigned**

## **Commander's Discretion**

If Commander's Discretion has been marked in the Journey Log, Leon shows time of the extension used in FTL Reports in a column **CD** as well as **+** mark next to the actual FDP.

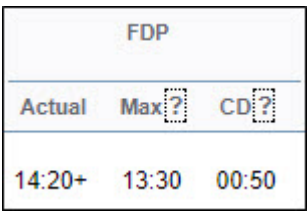

**Commander's Discretion FDP extension no longer shows as FTL Violation in both FTL Sheet & FTL Violation. If you wish to have it displayed as FTL Violation in both reports, please contact [support@leonsoftware.com](mailto:support@leonsoftware.com)**

From: <https://wiki.leonsoftware.com/>- **Leonsoftware Wiki**

Permanent link: **<https://wiki.leonsoftware.com/leon/report-ftl-sheet?rev=1512381022>**

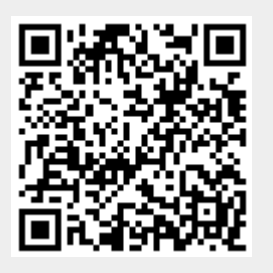

Last update: **2017/12/04 09:50**